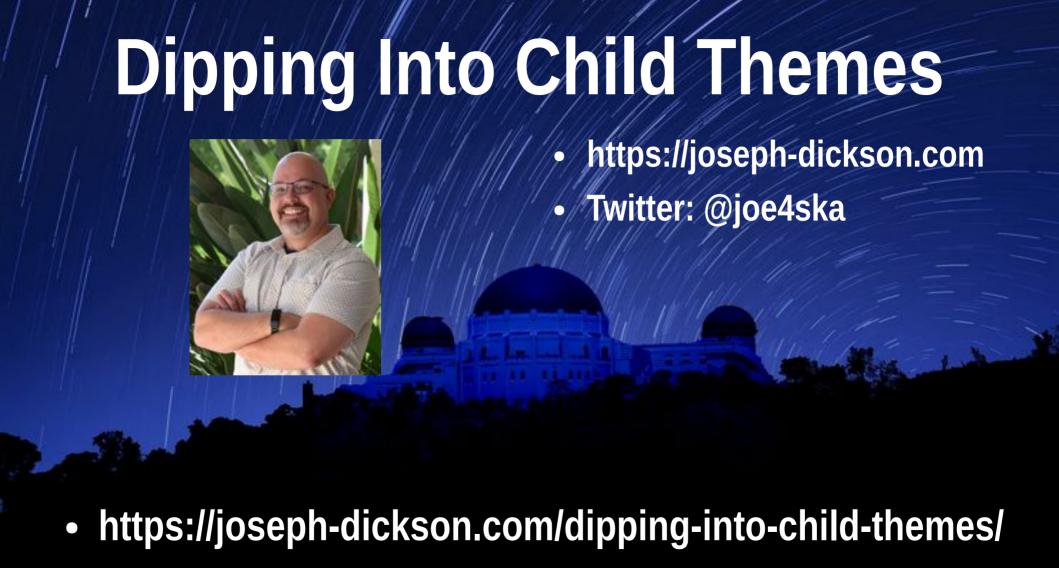

#### What is a Child Theme?

- Child Themes were introduced in WordPress 2.7 "Coltrane" (2008\*)
- A Child Theme inherits features from a Parent Theme

#### Why should we use Child Themes?

- Parent Theme receives updates
- Child Theme is untouched
- Speed up development time\*
- Learn from other developers

#### What is a Parent Theme?

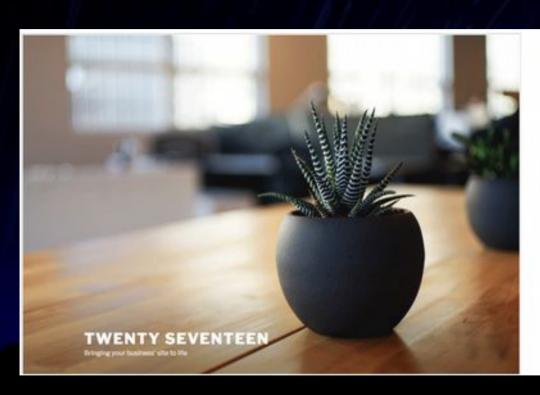

#### Twenty Seventeen version: 1.6

By the WordPress team

Twenty Seventeen brings your site to life with header video and immersive featured images. With a focus on business sites, it features multiple sections on the front page as well as widgets, navigation and social menus, a logo, and more. Personalize its asymmetrical grid with a custom color scheme and showcase your multimedia content with post formats. Our default theme for 2017 works great in many languages, for any abilities, and on any device.

Tags: one-column, two-columns, right-sidebar, flexible-header, accessibilityready, custom-colors, custom-header, custom-menu, custom-logo, editor-style, featured-images, footer-widgets, post-formats, rtl-language-support, stickypost, theme-options, threaded-comments, translation-ready

# **Getting Started**

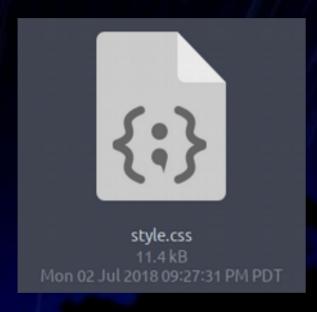

style.css

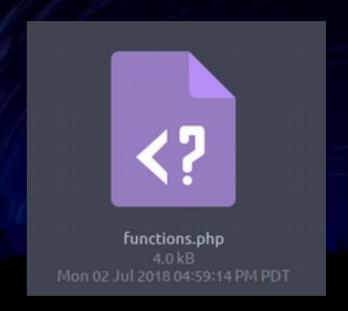

functions.php

## style.css

```
* Theme Name: WCLAX Twenty Seventeen Child Theme
* Theme URI: https://joseph-dickson.com
* Description: A nearly empty child theme based on Twenty Seventeen
* Author: Joseph Dickson
* Author URI: https://joseph-dickson.com/wclax-child-theme
* Template: twentyseventeen
* Version: 1.0.0
* License: GNU Public License
* License URI: https://www.gnu.org/licenses/gpl.html
* Tags: minimalist, child theme, twentyseventeen, tutorial
* Text Domain: wclax-2018-twentyseventeen-child
```

https://codex.wordpress.org/Theme\_Development#Theme\_Stylesheet

### functions.php

https://codex.wordpress.org/Child\_Themes#Using\_functions.php

#### **Bundle and Activate**

Zip files

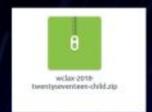

Upload and activate

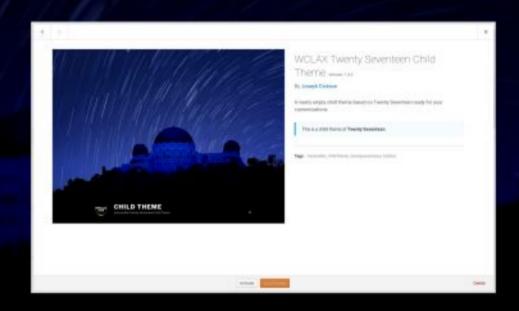

#### A Broken Enqueue

#### **Sandbox Three**

Just another Sandbox Sites site

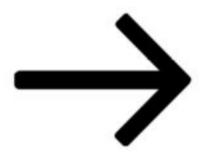

Scroll down to content

#### About Me

Edit "About Me"

This serves as the blog ramblings of Joseph Dickson, if you're looking for my professional site please visit joseph-dickson.com

#### **Latest Posts**

Edit "Latest Posts"

Posted on June 16, 2018Edit "How to Create a WordPress Child Theme"

How to Create a WordPress Child Theme

# A Working Enqueue

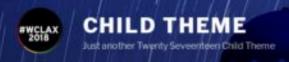

JUNE 18, 2018 BY JOE

#### Hello world!

Welcome to Localhost. This is your first post. Edit or delete it, then start blogging!

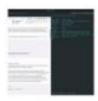

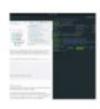

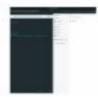

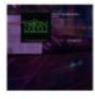

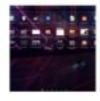

Search... Q

RECENT POSTS

Hello world!

RECENT COMMENTS

A WordPress Commenter on Hello world!

ARCHIVES

June 2018

CATEGORIES

Uncategorized

#### **CSS** in Action

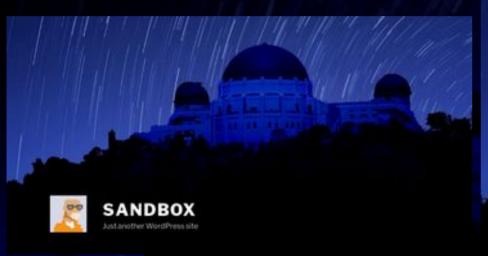

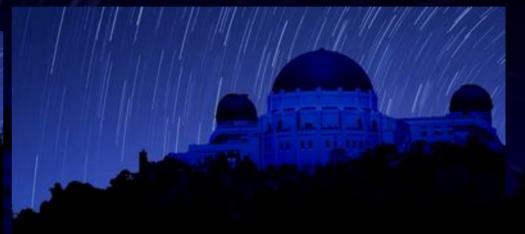

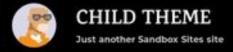

#### **Browser Inspection**

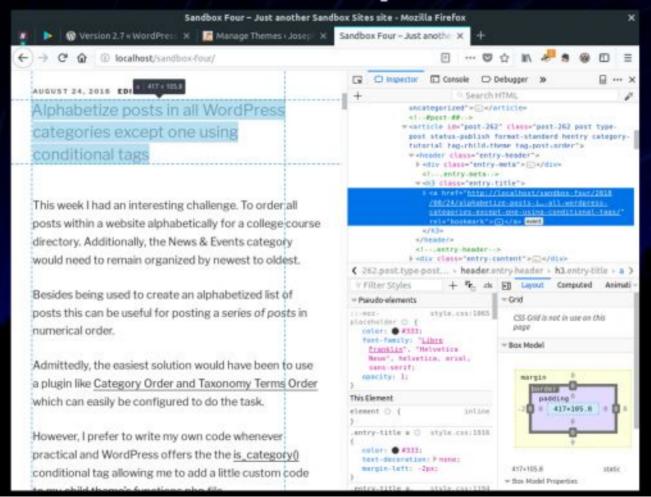

### Advantages of CSS

- Tweak typography, borders, color etc.
- Adjust negative space
- Improve readability
- Hide elements
- Portability

#### functions.php

- Add 'plugin like' support to a theme
- Best used for theme specific improvements
- Add menus, specific plugin support and adjustments to "functionality"

## **Example: Open Graph Support**

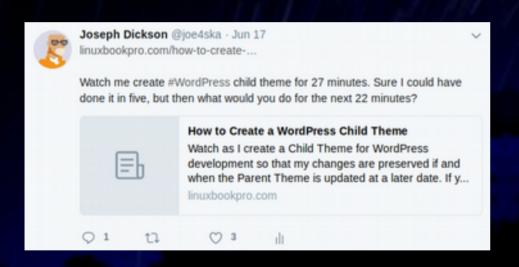

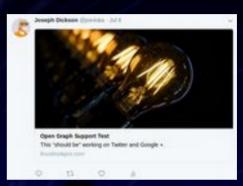

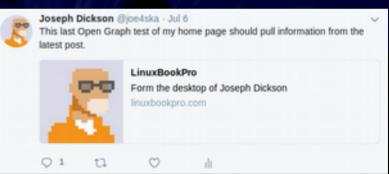

## Replace Google Fonts...

#### SANDBOX

Just another Localhor List

#### POSTS

Hello world!

Welcome to Localhost. This is your first post. Edit or delete it, then start blogging!

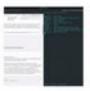

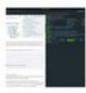

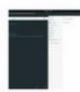

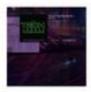

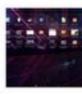

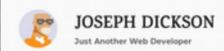

brown fox jumps over the lazy dog.
ck brown fox jumps over the
quick brown fox jur
quick brown 1

MARCH 29, 2018 BY JOSEPH DICKSON

How to remove Google Fonts from the Twenty Seventeen theme

WordPress uses Google Fonts to provide <u>Libre Franklin</u> a versatile sans serif font in the <u>Twenty Seventeen</u> theme.

However, There are practical reasons not to rely on third party font hosting. Local development while disconnected from the internet, privacy concerns, unreliable access to Google services, or perhaps you just want to minimize your reliance on a third-party resources whenever possible.

#### With Self Hosted Fonts

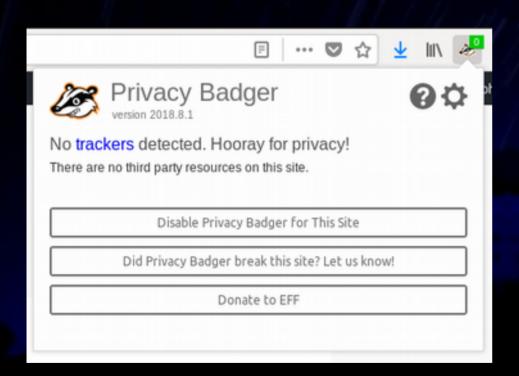

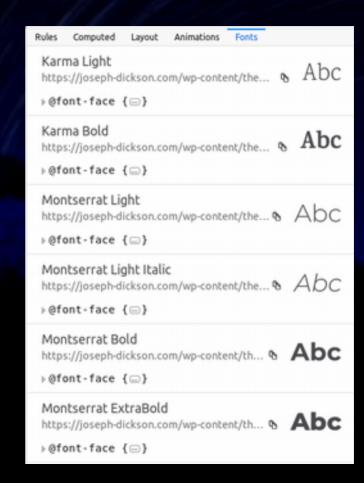

# **Template Hierarchy**

- A Child Theme's template will override the Parent Theme version
- Useful for small adjustments
- Fantastic for introducing new templates

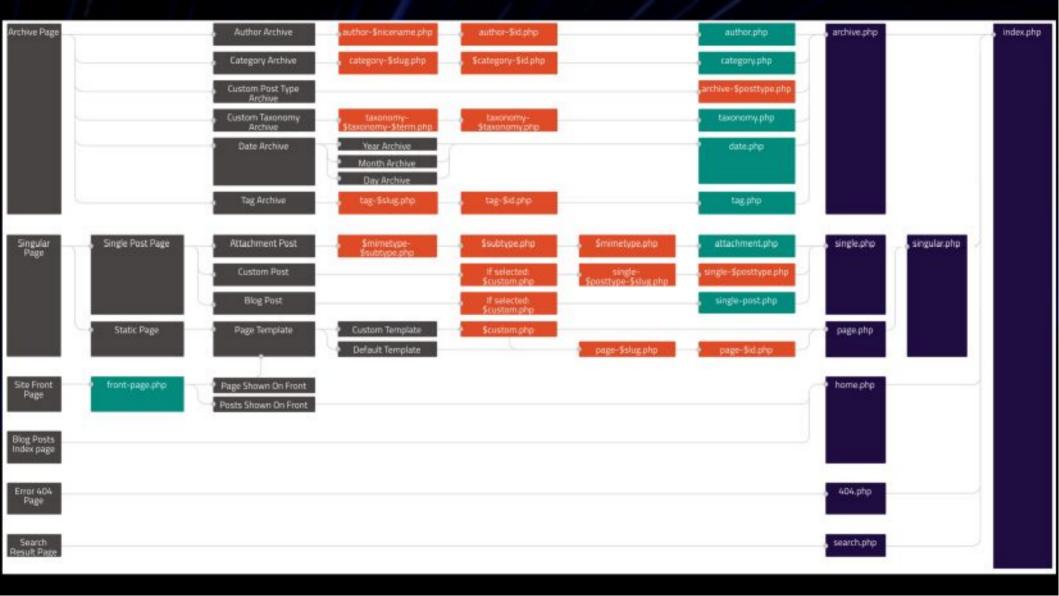

## Override home.php

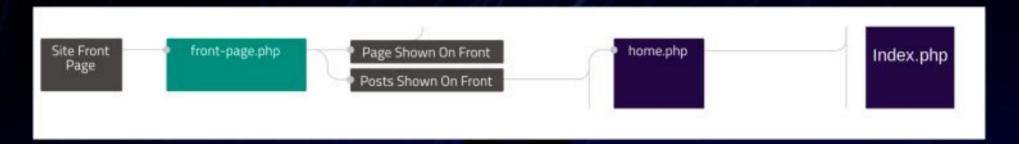

Create a custom homepage

# **Template Hierarchy**

- Add custom page templates
- Customize archive templates
- Create conditional templates

#### **Template Tags**

- Used within templates to display information from the database
- Dynamically or otherwise customize your site
- https://codex.wordpress.org/Template\_Tags

# **Template Tag Examples**

the\_title()

get\_the\_title()

the\_excerpt()

get\_the\_excerpt()

#### **Conditional tags**

- Conditional Tags can be used in your Template files depending on what conditions are met
- https://codex.wordpress.org/Conditional\_Tags

### **Conditional Tags**

is\_home()

is\_front\_page

is\_front\_page()and is\_home()

is\_admin()

has\_tag()

in\_category()

### Make it your theme!

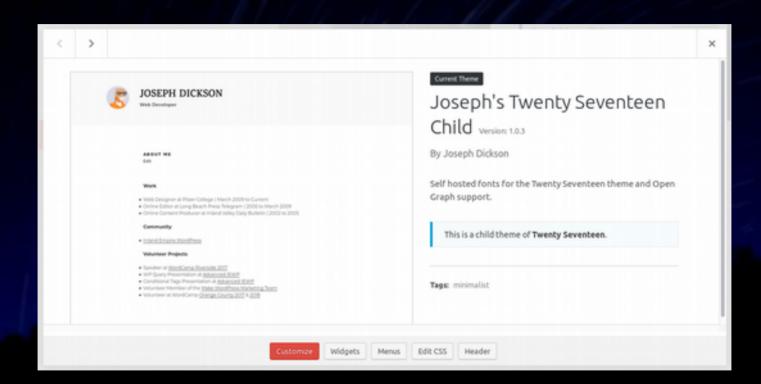